# **Nagrywanie filmu w trybie automatycznym**

Korzystanie z trybu automatycznego pozwala na nagrywanie bez martwienia się o szczegóły ustawień.

*1* Otwórz monitor LCD i wybierz tryb filmu.

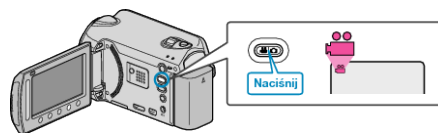

- 0 Pojawia się ikona trybu filmu.
- *2* Sprawdź, czy tryb nagrywania jest ustawiony na automatyczny.

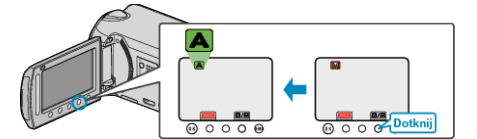

- 0 Jeśli ustawiony jest tryb ręczny, dotknij przycisk G/H. Każde dotknięcie tego przełącznika powoduje przełączanie pomiędzy trybem automatycznym i ręcznym.
- *3* Rozpocznij nagrywanie.

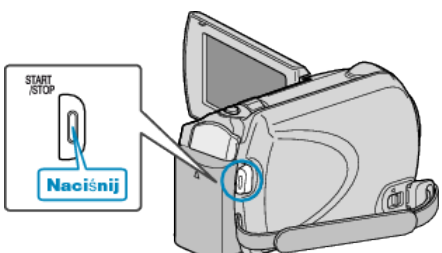

0 Aby zakończyć nagrywanie, naciśnij ponownie.

## **Wskazania podczas nagrywania filmu**

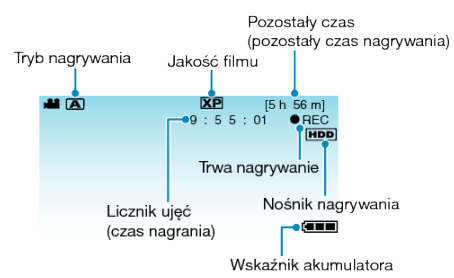

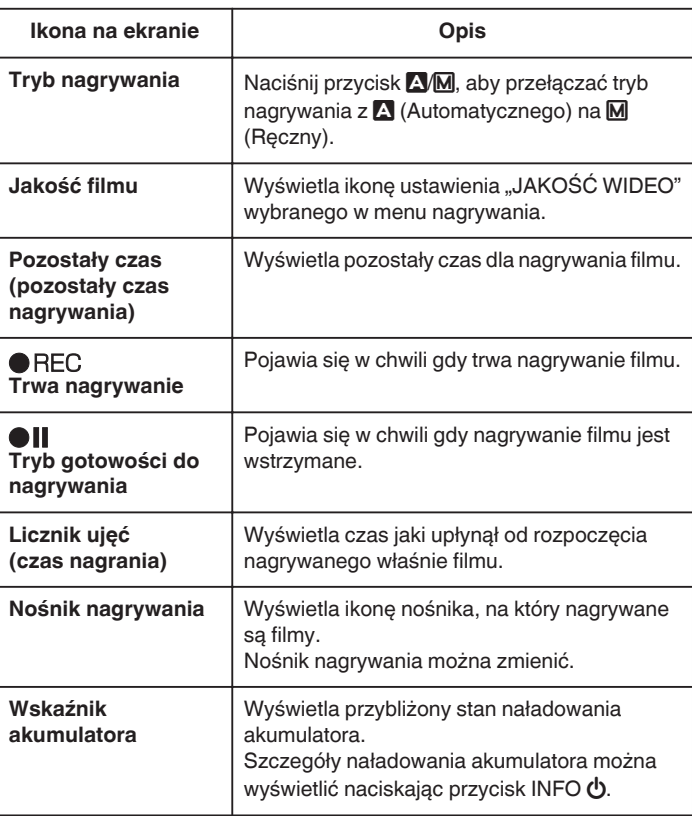

# **Przyciski obsługi dla nagrywania filmu**

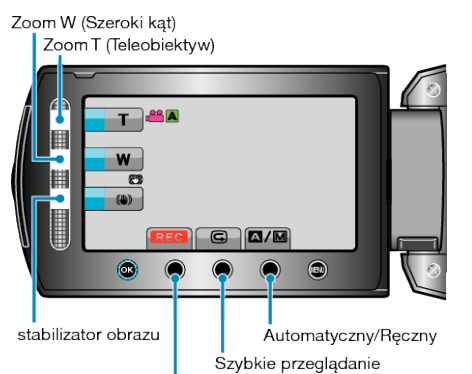

Rozpocznii/zakończ nagrywanie

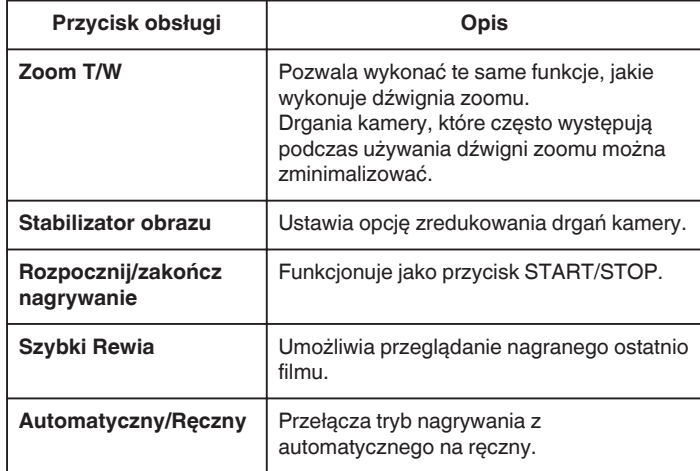

#### **UWAGA :**

- 0 Suwaka nie można używać kiedy monitor LCD jest odwrócony.
- 0 Po dotknięciu suwaka pojawia się zoom.

### **Ustawienia przydatne dla nagrywania**

- 0 Poprzez klasyfikację filmów w czasie ich nagrywania, będzie je można z łatwością odnaleźć podczas odtwarzania.
- $\bullet$  Kiedy "SZYBKI RESTART" jest ustawiona na "WŁ.", tego urządzenia włącza się natychmiast jeśli otworzysz monitor LCD w przeciągu 5 minut po wyłączeniu zasilania poprzez zamknięcie monitora.
- Kiedy "WYŁĄCZANIE AUTO." jest ustawiona na "WŁ.", tego urządzenia automatycznie się wyłącza po 5 minutach bezczynności, aby nie zużywać energii. (tylko jeśli używane są baterie)
- Gdy funkcja "PRIOR. AE/AF TWARZ" jest ustawiona na "WŁ." (ustawienie domyślne), urządzenie wykrywa twarze i automatycznie dostosowuje jasność oraz ostrość, aby wyraźniej nagrywać twarze.

#### **OSTROŻNIE :**

- 0 Obiektywu nie należy wystawiać na bezpośrednie działanie promieni słonecznych.
- 0 Urządzenie nie należy używać w deszczu, śniegu lub w miejscach o dużej wilgotności, takich jak łazienka.
- 0 Nie używać urządzenie w miejscach narażonych na nadmierną wilgotność lub kurz, ani w miejscach wystawionych na bezpośrednie działanie pary lub dymu.
- 0 Wskaźnik dostępu zapala się w chwili gdy trwa nagrywanie filmu. Kiedy wskaźnik jest zapalony nie należy wyjmować baterii, zasilacza sieciowego lub karty microSD.
- 0 Utwórz kopię zapasową nagranych, ważnych danych. Zaleca się kopiowanie swoich nagranych danych na płytę DVD lub na innych nośnikach, na których można zapisać dane w celu ich przechowywania. Firma JVC nie będzie odpowiedzialna za żadne utracone dane.

#### **UWAGA :**

- 0 Przed przystąpieniem do nagrywania ważnego ujęcia wskazane jest wykonanie próbnego nagrania.
- 0 Przed rozpoczęciem kręcenia sprawdź czas pozostały do nagrywania na nośniku. Jeśli jest za mało miejsca, przenieś (skopiuj) dane do komputera lub na płytę.
- 0 Nie zapomnij zrobić kopii po nagraniu!
- 0 Nagrywanie kończy się automatycznie ponieważ zgodnie z danymi technicznymi, nie można go wykonywać przez 12 lub więcej kolejnych godzin.

(Ponowne rozpoczęcie nagrywania może chwilę potrwać.)

- 0 W przypadku długich nagrań, jeśli rozmiar pliku przekracza 4 GB, plik jest dzielony na dwa lub więcej plików.
- 0 Aby nagrywać przez dłuższy czas w pomieszczeniu, można podłączyć tego urządzenia do zasilacza sieciowego.